Downloading from COWIMS QUICKSTART

There are some great online guides on how to use cowims from the login portal, but just to get you rolling, there are two places to download data while on.

1. From the Aircraft Intel tool when you first start up COWIMS. Toggle on Advanced view to see all the individual products. Once toggled, all the products will be displayed. Click / hover over the three dots and then select the download button, this will download a KMZ for GIS data, jpegs/PNGs for images and an MPEG for Video.

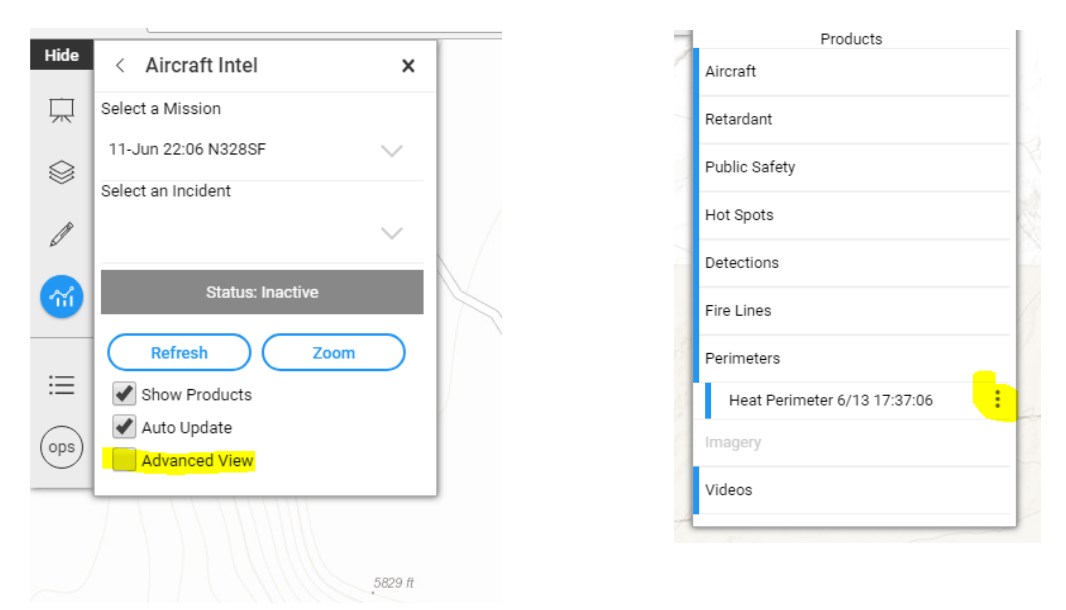

2. From the Layers tab on the right, where you can click the advanced view (the cog) to see the download options. Here you can download GEO-Referenced PDFs for quick field maps, or you can download geodatabases or shapefiles of the selected data. Simply make sure the layer you are referencing is toggled.

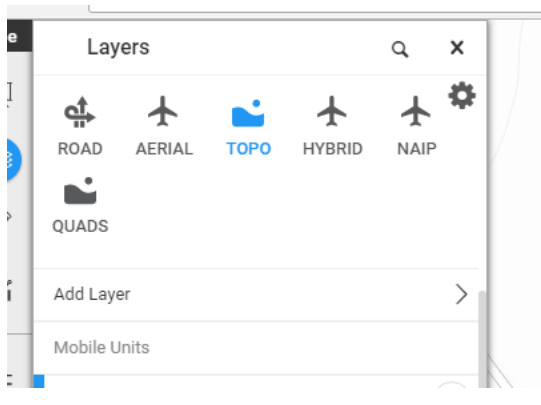

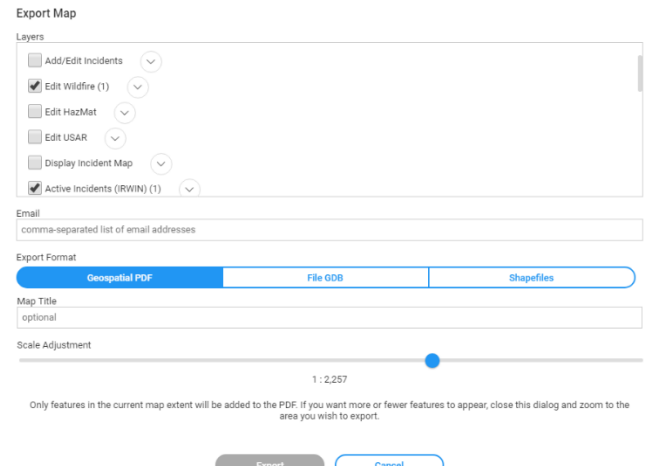